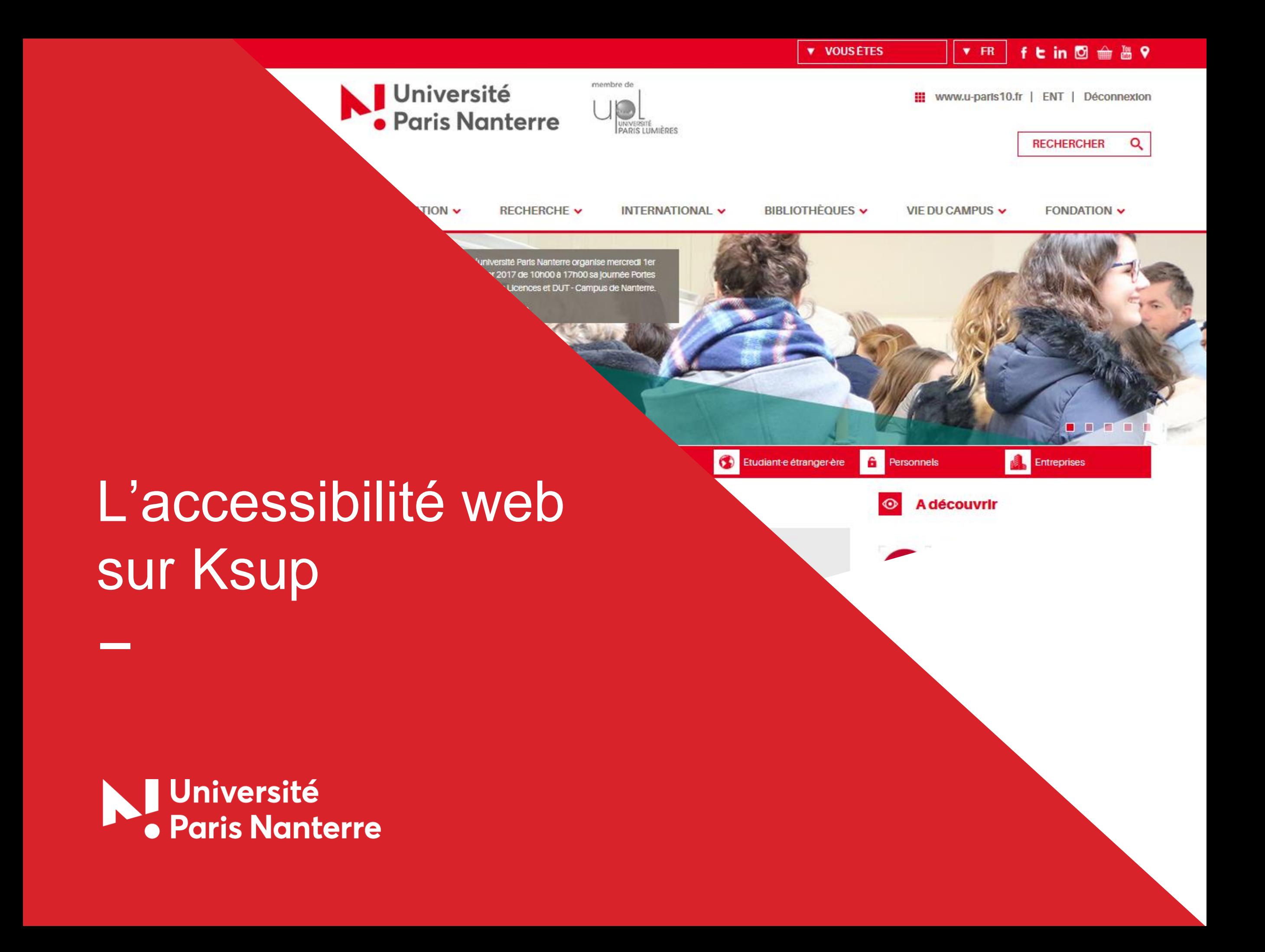

## Sommaire  $\overline{\phantom{0}}$

#### A **Introduction**

B

### Rendre accessible son contenu web

- 1. Mettre en forme les contenus de manière accessible
- 2. Utiliser correctement la hiérarchie des titres
- 3. Écrire des liens de manière accessible
- 4. Utiliser les images de manière accessible
- 5. Utiliser correctement les listes à puces et les listes numérotées
- 6. Écrire les contenus de manière accessible
- C Les principales notions à retenir
- D **Contacts**

A- L'accessibilité web qu'est ce que c'est ?

- **L'accessibilité web est obligatoire en France depuis 2005.**
- **Son objectif premier est de rendre accessible l'ensemble des services et contenus en ligne aux personnes en situation de handicap.**
- **De manière plus générale, l'accessibilité web peut également concerner tout type d'utilisateur naviguant sur un téléphone mobile, une tablette ou tout autre support n'offrant pas le même confort qu'une navigation sur ordinateur.**

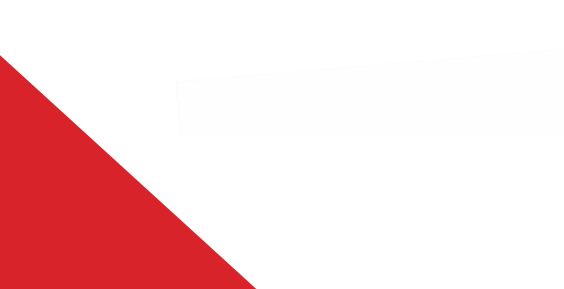

### 1. La mise en forme

#### **1.1. Ne pas justifier le texte**

La justification peut entraîner des difficultés de lecture.

### **1.2. Éviter les sauts de lignes multiples**

- Ils peuvent perturber la lecture pour les utilisateurs de lecteurs d'écran.
- Privilégiez les styles de titre ou de paragraphe.

#### **1.3 Ne pas souligner son contenu**

Le soulignage est réservé exclusivement aux liens.

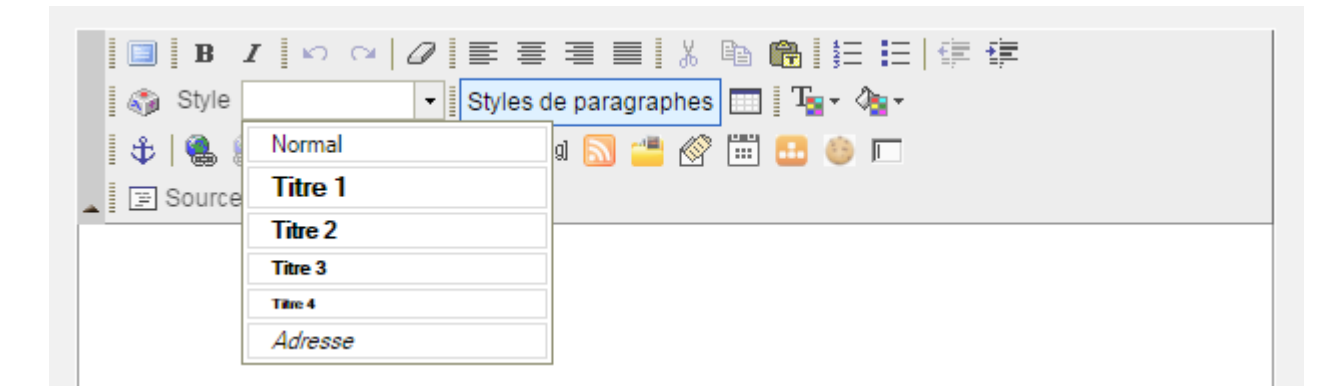

### 2. La hiérarchie des titres

Pour hiérarchiser vos titres, utilisez les titres de niveau 1 à 4 dans Ksup. Veillez à rester cohérent dans leur usage. Par exemple, ne passez pas d'un titre 1 à 3.

*Attention* : les styles de titre ne doivent être utilisés que pour écrire des titres et non pas pour faire ressortir un contenu autre (phrase, paragraphe, etc.)

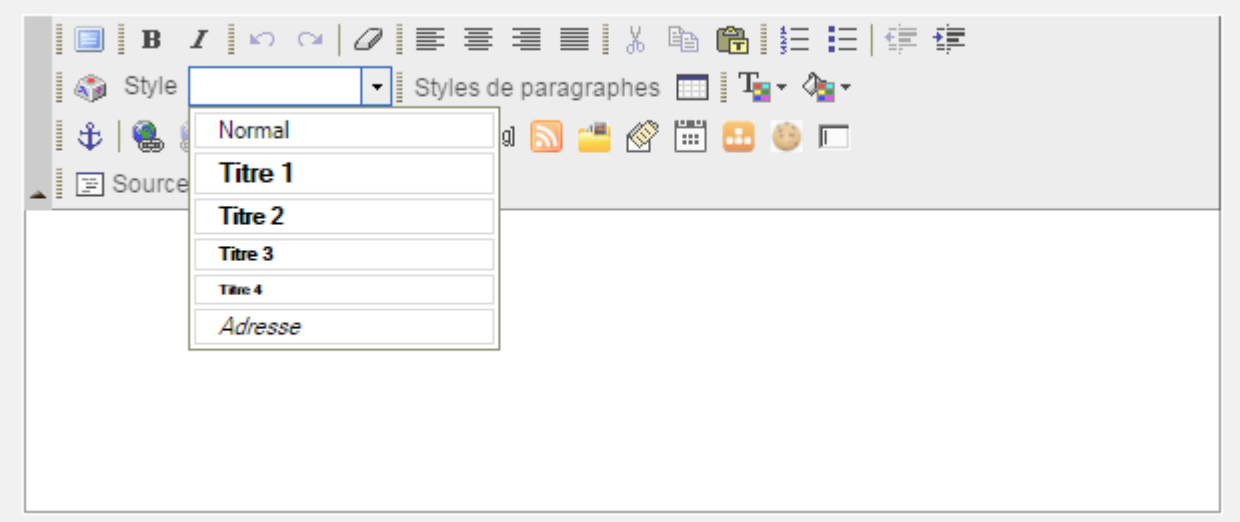

### 3. Les liens

### **3.1. Rédiger des intitulés de liens explicites**

Les intitulés doivent pouvoir être compris même lus indépendamment du texte qui les accompagnent.

*Exemple* : évitez les termes : « *Cliquez ici »*, « *En savoir plus »* ou encore « *Lire la suite »*. Préférez l'insertion du lien au sein même de la phrase, comme « *d'après le rapport détaillé du budget 2016, les besoins [...]* » ou des tournures comme « *En savoir plus sur le rapport détaillé du budget 2016* »

#### **3.2. Annoncer les liens qui déclenchent l'ouverture d'une nouvelle fenêtre ou d'un nouvel onglet**

#### ACCESSIBILITÉ WEB-CE QU'IL FAUT SAVOIR

L'ensemble de ces informations sont accessibles sur le site AcceDe web (nouvelle fenêtre)

Insérez dans votre texte la mention « Nouvelle fenêtre »

### 4. Les images

Pensez à insérer un « texte de remplacement », dans le champs *Titre*, lors de l'insertion d'une image (il sera lu par les lecteurs d'écran).

*Attention* : insérez le texte de remplacement seulement si l'image a un rôle d'information et/ou de lien. Si elle est purement esthétique, cela n'est pas nécessaire.

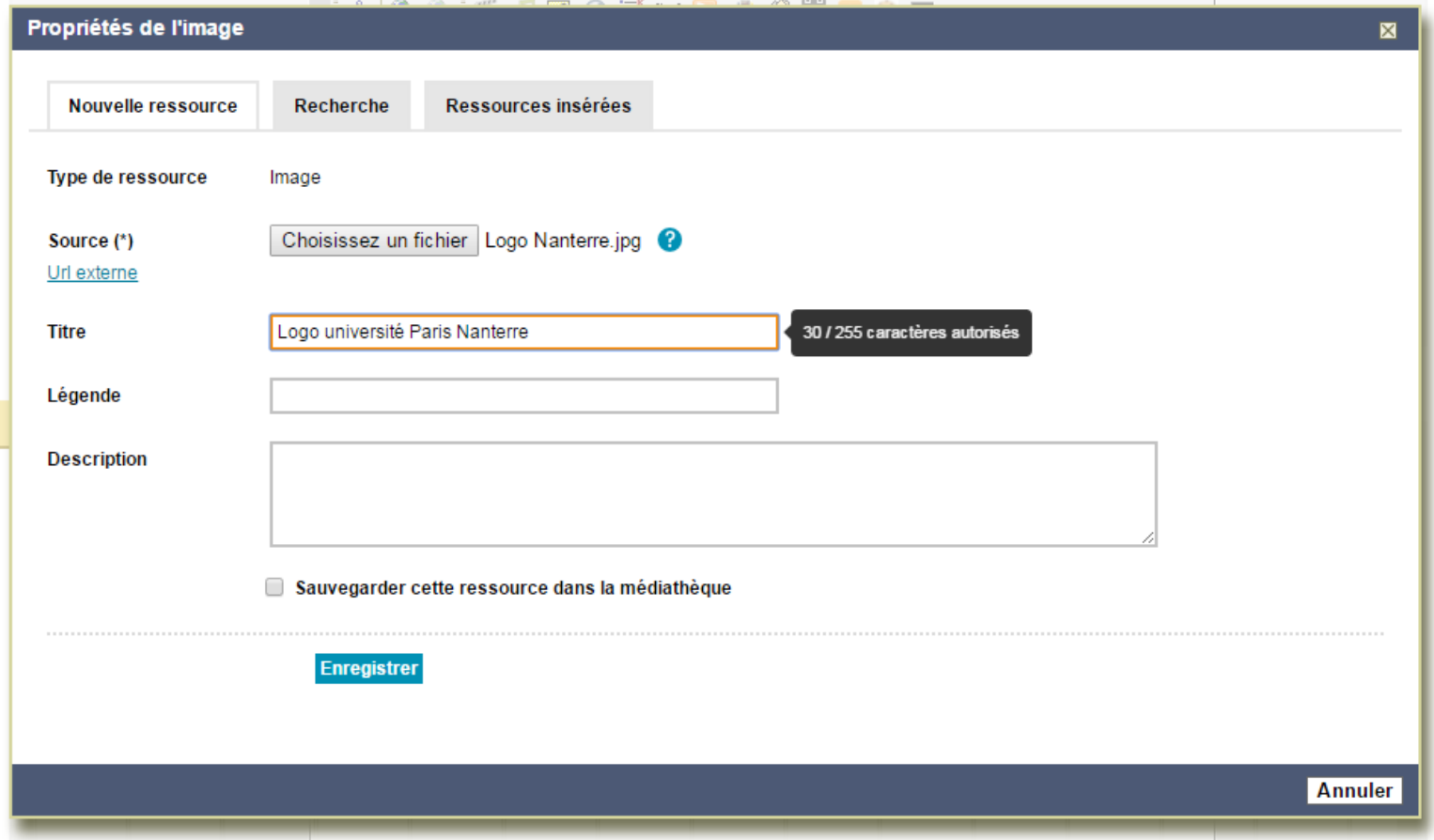

## 5. Les listes à puces et les listes numérotées

Privilégiez l'usage des listes à puces ou listes numérotées plutôt que des retours à la ligne et/ou des tirets ou chiffres saisis au clavier.

Cela facilitera la navigation au clavier pour les personnes mal voyantes.

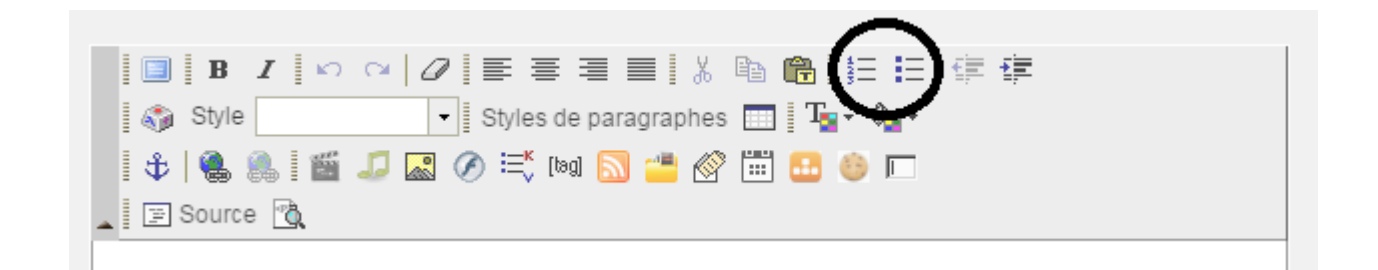

### 6. Les contenus

• Conservez les accents sur les lettres capitales.

Pour cela, cliquez sur *Insérer un caractère spécial*, et sélectionnez la lettre recherchée.

Vous pouvez également utiliser les raccourcis clavier.

• Explicitez les abréviations lors du premier usage.

*Exemple* : *« le Conseil d'administration (CA) de l'université comprend 36 membres. […] Le CA se réunit à raison d'une fois par mois en général. »*

• Ne faites pas référence à une information en vous basant uniquement sur une couleur, une forme ou une position. *Exemple* : Ne pas écrire « *Cliquez sur le bouton rouge* » mais « *Cliquez sur le bouton Confirmer* »

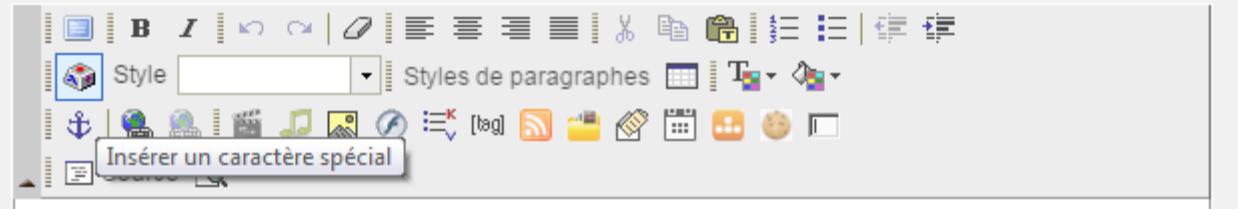

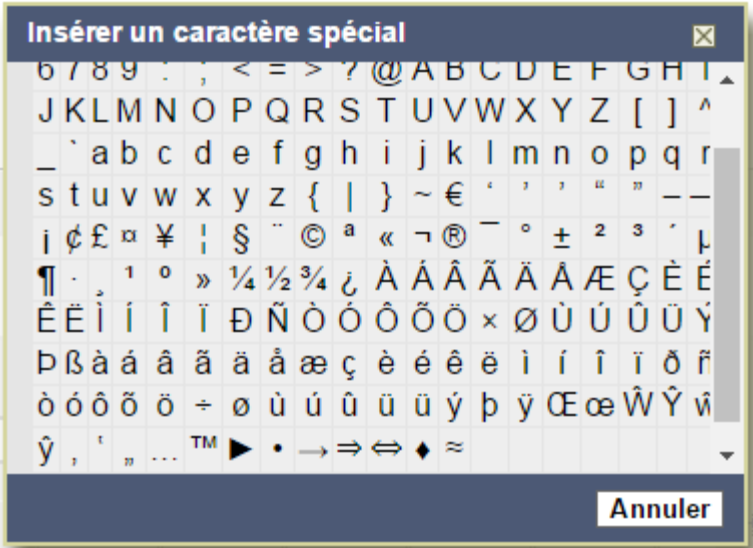

# C- Les principales notion à retenir

- **1. Ne pas justifier le texte**
- **2. Éviter les sauts de lignes multiples**
- **3. Ne pas souligner son contenu**
- **4. Utiliser correctement la hiérarchie des titres**
- **5. Rédiger des intitulés de liens explicites**

**6. Annoncer les liens qui déclenchent l'ouverture d'une nouvelle fenêtre ou d'un nouvel onglet**

**7. Insérer un texte de remplacement lors de l'insertion d'une image**

**8. Utiliser correctement les listes à puces et les listes numérotées**

**9. Conserver les accents sur les lettres capitales**

**10. Expliciter les abréviations lors de la première utilisation**

**11. Ne pas faire référence à un élément en se basant uniquement sur sa couleur, sa forme ou sa position**

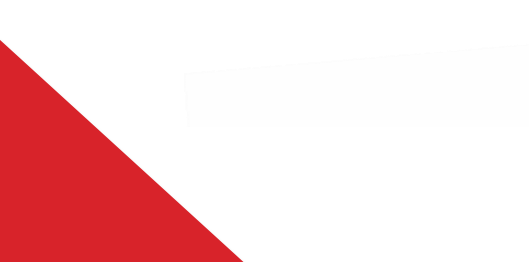

## D- Contacts

- **Pour tout renseignement complémentaire, envoyez un mail au pôle web du service communication, à l'adresse [pole.web@u-paris10.fr](mailto:pole.web@u-paris10.fr)**
- **Ce document est une version modifiée. Retrouver la version originale sur : [http://www.accede-web.com](http://www.accede-web.com/)**

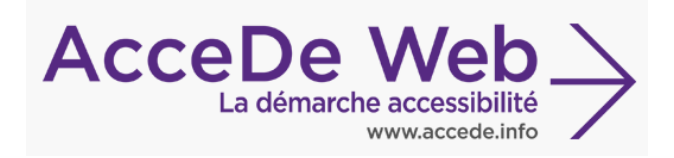

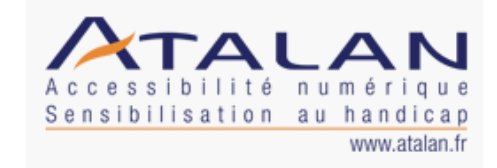